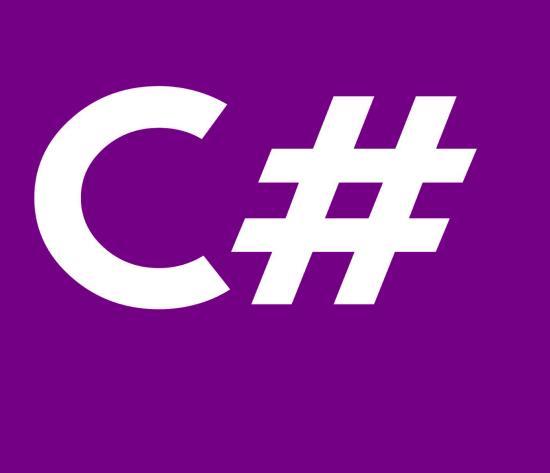

TDDD49 C# and .NET Programming

(Lecture 02)

## Sahand Sadjadee

Department of Information and Computer Science Linköping University

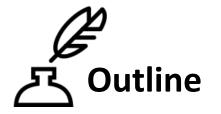

- 1. The Presentation Layer
- 2. Windows Presentation Foundation (WPF)
- 3. MVVM Design Pattern

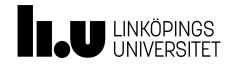

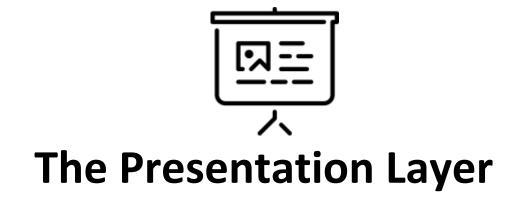

#### **The Presentation Layer**

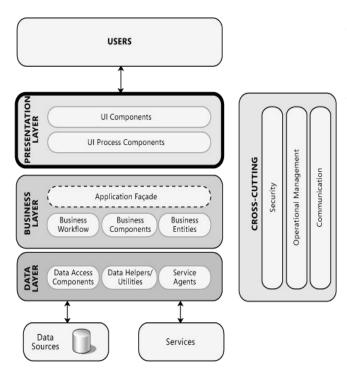

#### https://msdn.microsoft.com/en-us/library/ff647339.aspx#diforwc-ch01\_definingthepresentationlayer

- User Interface Components. These are the application's visual elements used to display information to the user and accept user input.
   Implemented by View in MVVM pattern.
- Presentation Logic. The code which resides in the presentation layer and is only focused on presentation. For example validating user input or deciding what parts of data shall be displayed to the user.
   Implemented by ViewModel in MVVM pattern.

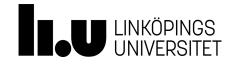

#### **User Interface Elements/Components**

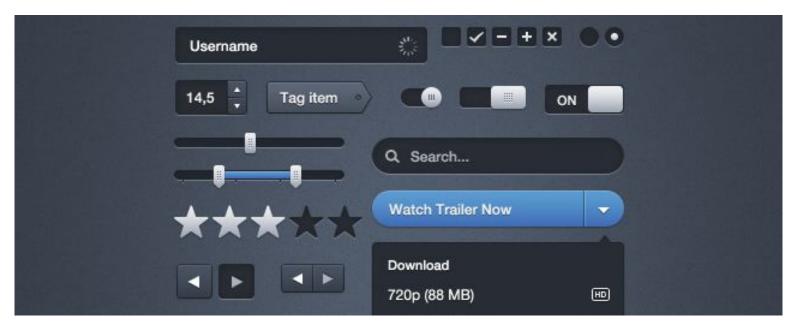

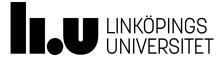

- User interface components
  - Acquiring data from the user
  - Rendering data to the user

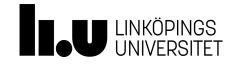

- Choose the appropriate application type. For example, Desktop Application.
- Choose the appropriate UI technology. For example, WPF.
- Use the relevant patterns. For example, MVVM.
- Design for separation of concerns. For example XAML.
- Consider human interface guidelines.
- Adhere to user driven design principles.

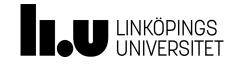

#### The Presentation Layer Design Issues

https://msdn.microsoft.com/en-us/library/ee658081.aspx

- Caching
- Communication
- Composition
- Exception Management
- Navigation
- User Experience
- User Interface
- Validation

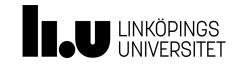

# The presentation layer contains the UI components and more...

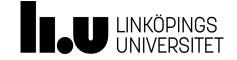

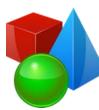

#### **User Interface Design Principles**

- Clarity is job #1
- Interfaces exist to enable interaction
- One primary action per screen
- Provide a natural next step
- Consistency matters
- Strong visual hierarchies work best
- A crucial moment: the zero state
- And more... <u>http://bokardo.com/principles-of-user-interface-design/</u>

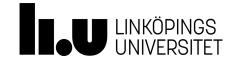

#### User Interface - bad design examples...

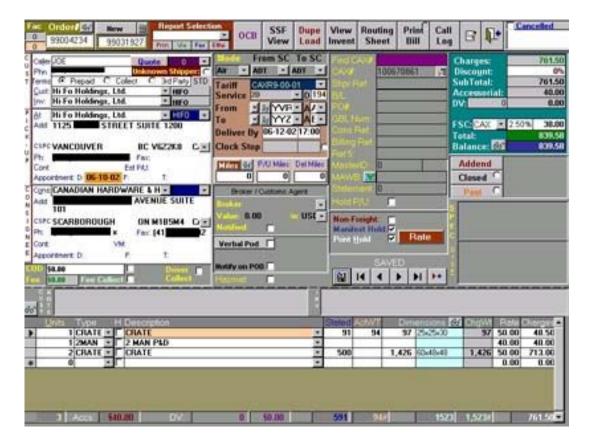

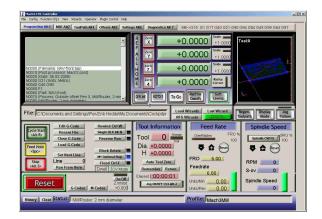

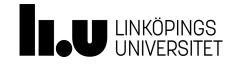

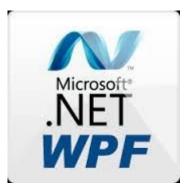

## **Windows Presentation Foundation**

- Windows Presentation Foundation (WPF) is a next-generation presentation system for building Windows client applications, desktop applications, with visually stunning user experiences.
- With WPF, you can create a wide range of both standalone and browser-hosted applications.
- The WPF development platform supports a broad set of application development features, including an application model, resources, controls, graphics, layout, data binding, documents, and security.
- WPF is a standard part of .NET framework since version 3.0.

WPF

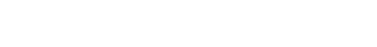

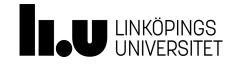

## WPF application types

http://paxcel.net/blog/opting-for-right-wpf-application-type/

There are three different types of WPF Applications

- Traditional Desktop Applications
- Navigation Based WPF Application
- WPF Browser Hosted Applications (XBAP)

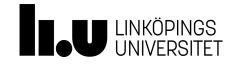

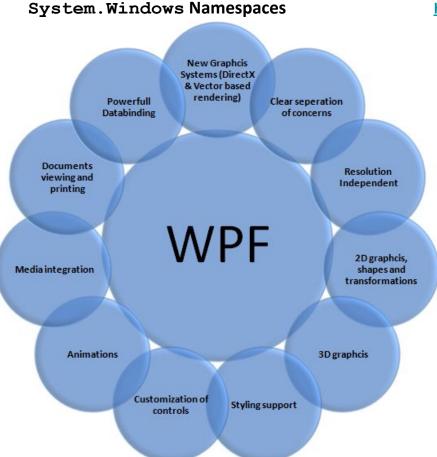

#### https://msdn.microsoft.com/en-us/library/gg145013(v=vs.110).aspx

System.Windows contains all the namespaces and classes which form WPF framework.

https://msdn.microsoft.com/en-us/library/aa970268%28v=vs .100%29.aspx

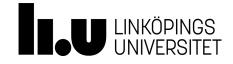

#### **Standard WPF Controls**

#### https://msdn.microsoft.com/en-us/library/bb655881(v=vs.90).aspx

| Control name                        | Description                                                                                                    |  |
|-------------------------------------|----------------------------------------------------------------------------------------------------|--|
| System.Windows.Controls.Border      | Displays a border around content.                                                                                                    |  |
| System.Windows.Controls.Button      | Enables a user to perform an action by clicking a button. The Buttonbase.Click event occurs when a <b>Button</b> is clicked.                                           |  |
| System.Windows.Controls.CheckBox    | Enables a user to select and clear a check box to indicate a Yes/No or True/False value.                                                                               |  |
| System.Windows.Controls.ComboBox    | Enables a user to select an item from a drop-down list. The list is displayed when the user clicks a drop-down arrow.                                                  |  |
| System.Windows.Controls.Grid        | Defines a flexible grid area that consists of columns and rows.                                                                                                    |  |
| System.Windows.Controls.Image       | Displays an image.                                                                                                    |  |
| System.Windows.Controls.Label       | Displays text on a form. Provides support for access keys.                                                                                                    |  |
| System.Windows.Controls.ListBox     | Enables a user to select an item from a list.                                                                                                    |  |
| System.Windows.Controls.RadioButton | Enables a user to choose from among mutually exclusive items. The selection of one radio button is mutually exclusive to any other radio button in the same container. |  |
| System.Windows.Controls.StackPanel  | Enables you to stack child controls vertically or horizontally.                                                                                                    |  |
| System.Windows.Control.TabControl   | Enables visual content to be arranged in a tabular form.                                                                                                    |  |
| System.Windows.Controls.TextBox     | Displays unformatted text and enables users to enter text.                                                                                                    |  |

#### **WPF** Architecture

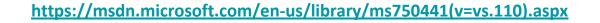

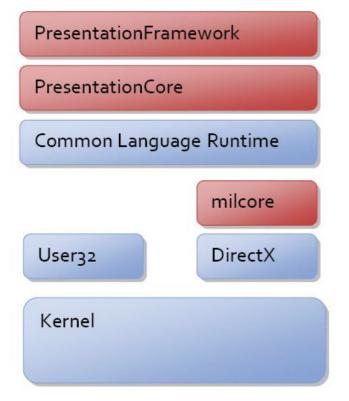

Key classes:

System.Threading.DispatcherObject System.Windows.DependencyObject System.Windows.Media.Visual System.Windows.UIElement System.Windows.FrameworkElement System.Windows.Controls.Control

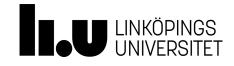

## WPF https://msdn.microsoft.com/en-us/library/ms754130(v=vs.110).aspx

```
using System.Windows;
using System.Windows.Controls;
using System.Windows.Media;
using System.Windows.Shapes;
#endregion
public class WPFWindow : Window
      private Canvas canvas = new Canvas();
      public WPFWindow()
             this.AllowsTransparency = true;
             this.WindowStyle = WindowStyle.None;
             this.Background = Brushes.Black;
             this.Topmost = true;
             this.Width = 400;
             this.Height = 300;
             canvas.Width = this.Width;
             canvas.Height = this.Height;
             canvas.Background = Brushes.Black;
             this.Content = canvas;
```

Main:

WPFWindow w = new WPFWindow();
w.Show();

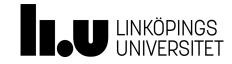

What is the problem with this approach? How can a designer and a programmer work together? Do our designers need to learn how to program?

# Solution: Seperation of Concerns!

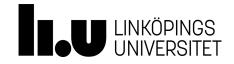

XAML is a declarative markup language. As applied to the .NET Framework programming model, XAML simplifies creating a UI for a .NET Framework application. You can create visible UI elements in the declarative XAML markup, and then separate the UI definition from the run-time logic by using code-behind files, joined to the markup through partial class definitions.

| Winform.xaml a         ×           1         □ <form <="" td="" x:class="XAMLForm"></form> |                                                                                                    |
|--------------------------------------------------------------------------------------------|----------------------------------------------------------------------------------------------------|
|                                                                                            | pace: System. Windows. Forms; assembly=System. Windows. Forms"                                                                                                    |
|                                                                                            | schemas.microsoft.com/winfx/2006/xaml″<br>se″ <mark>MinimizeBox=</mark> "False″ Text="A Form″ Width="300″ Height="150″ BackColor="AliceBlue                                                                                                    |
|                                                                                            | se minimizedox= Faise lext= A Form width= 500 Height= 150 DackColor= AliceDius                                                                                                    |
|                                                                                            | me="ctlGroupBox" Text="My Winform Application" Dock="Fill">                                                                                                    |
| 6 ⊟ <groupbox x:na<br="">7 ⊟ <groupbox.< th=""><td></td></groupbox.<></groupbox>           |                                                                                                    |
| 9 ⊡ <butto<br>10</butto<br>                                                                | <pre>x:Name="ctlLabel" AutoSize="True" Text="Message:" Location="12, 31" Size="36, 13"/ n x:Name="ctlButton" Text="Show Message" UseVisualStyleBackColor="True" Location="1 Click="Button_Click"/&gt; ox x:Name="ctlTextBox" Location="70, 28" Size="200, 20"/&gt; .Controls&gt; </pre> |
| 15 [ <b Form><br>16                                                                        | My Winform Application<br>Message: Hello XAML<br>Show Message OK                                                                                                    |

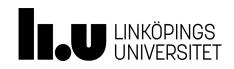

```
<Window x:Class="WPFWindow" xmlns="http://schemas.microsoft.com/winfx/2006/xaml/presentation"</pre>
xmlns:x="http://schemas.microsoft.com/winfx/2006/xaml" Title="MainWindow" Height="350" Width="525">
      <Grid>
             <Button Content="Open Window" Click="ButtonClicked" Height="25" HorizontalAlignment="Left"
      Margin="379,264,0,0" Name="button1" VerticalAlig/ment="Top" Width="100" />
      </Grid>
</Window>
                                                             Main:
public class WPFWindow : Window
                                                             WPFWindow w = new WPFWindow();
      public MainWindow()
                                                             w.Show();
                                           Traditional event-handling
      { InitializeComponent();}
      private void ButtonClicked(object sender,
      RoutedEventArgs e) {
             SubWindow subWindow = new SubWindow();
             subWindow.Show();
      }
```

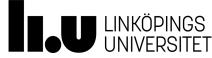

Windows Presentation Foundation (WPF) in Visual Studio provides developers with a unified programming model for building modern line-of-business desktop applications on Windows.

Blend helps you design top-notch UI look and feel.

| WFInputControl.cs [Design]   | WPFInputControl.xaml |
|------------------------------|----------------------|
| Simple Windows Forms Control | Auto Auto Auto Auto  |
| Name                         | Street Address       |
| Street Address               | Cty State            |
| City State                   | OK Cancel            |
| Zip                          |                      |
| OK Cancel                    | 19                   |
| 0 0                          |                      |

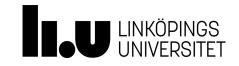

Windows Presentation Foundation (WPF) data binding provides a simple and consistent way for applications to present and interact with data. Elements can be bound to data from a variety of data sources in the form of common language runtime (CLR) objects and XML.

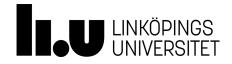

OneWay binding causes changes to the source property to automatically update the target property, but changes to the target property are not propagated back to the source property. This type of binding is appropriate if the control being bound is implicitly read-only. For instance, you may bind to a source such as a stock ticker or perhaps your target property has no control interface provided for making changes, such as a data-bound background color of a table. If there is no need to monitor the changes of the target property, using the OneWay binding mode avoids the overhead of the TwoWay binding mode.

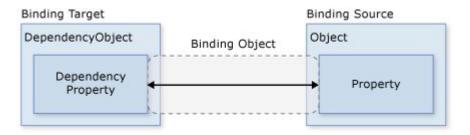

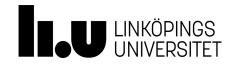

TwoWay binding causes changes to either the source property or the target property to automatically update the other. This type of binding is appropriate for editable forms or other fully-interactive UI scenarios. Most properties default toOneWay binding, but some dependency properties (typically properties of user-editable controls such as the Text property of TextBox and the IsChecked property of CheckBox) default to TwoWay binding. A programmatic way to determine whether a dependency property binds one-way or two-way by default is to get the property metadata of the property using GetMetadata and then check the Boolean value of the BindsTwoWayByDefault property.

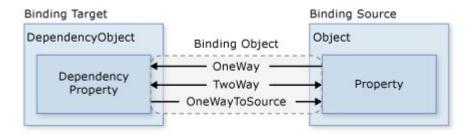

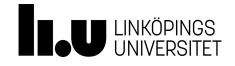

**Explain Binding Mode In WPF** 

https://www.c-sharpcorner.com/article/explain-binding-mode-in-wpf/

## Some demo on binding mode!

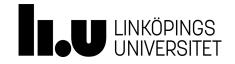

**Data Binding: How TO** 

https://blogs.msdn.microsoft.com/jerrynixon/2012/10/12/xaml-binding-basics-101/

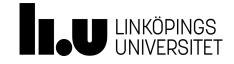

## **2D Graphics**

- WPF provides both Drawing and Shape objects to represent graphical drawing content.
- Drawing objects are simpler constructs than Shape objects and provide better performance characteristics.
- A Shape allows you to draw a graphical shape to the screen. Because they are derived from the FrameworkElement class, Shape objects can be used inside panels and most controls.

https://www.tutorialspoint.com/wpf/wpf\_2d\_graphics.htm

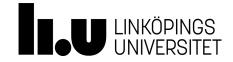

## 2D Graphics - Sample C# code

public static void Main() var app = new Application(); var window = new Window(); var canvas = new Canvas(); window.Content = canvas; canvas.Children.Add(new Line X1 = 0,Y1 = 0,X2 = 400, Y2 = 400, Stroke = Brushes.Black }); canvas.Children.Add(new Line X1 = 0,Y1 = 400,X2 = 400,Y2 = 0,Stroke = Brushes.Black });

app.Run(window);

https://msdn.microsoft.com/en-us/library/bb613591(v=vs.110).aspx

System.Windows.Shapes.Line

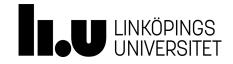

#### Walkthrough: My First WPF Desktop Application

- Defining XAML to design the appearance of the application's user interface (UI).
- Writing code to build the application's behavior.
- Creating an application definition to manage the application.
- Adding controls and creating the layout to compose the application UI.
- Creating styles to create a consistent appearance throughout an application's UI.
- Binding the UI to data to both populate the UI from data and keep the data and UI synchronized.

https://weblogs.asp.net/scottgu/silverlight-tutorial-part-4-using-style-elements-to-better-encapsulate-look-and-feel

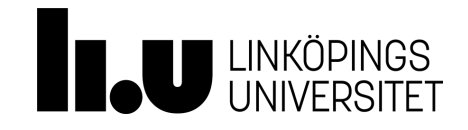

## **Message Dialog Box**

https://docs.microsoft.com/en-us/dotnet/framework/wpf/app-development/dialog-boxes-overview

- Display specific information to users.
- Gather information from users.
- Both display and gather information.

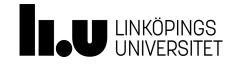

## **Common Dialog Boxes**

https://docs.microsoft.com/en-us/dotnet/framework/wpf/app-development/dialog-boxes-overview

Windows implements a variety of reusable dialog boxes that are common to all applications, including dialog boxes for opening files, saving files, and printing.

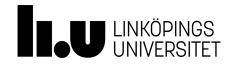

## Font and Color Dialog Boxes

https://www.codeproject.com/Articles/368070/A-WPF-Font-Picker-with-Color

• The Windows Presentation Framework (WPF) comes with no predefined font dialog and color dialog.

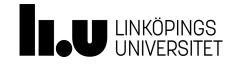

## **WPF Control Library**

- Windows Presentation Foundation (WPF) ships with many of the common UI components that are used in almost every Windows application.
- You can add a control to an application by using either Extensible Application Markup Language (XAML) or code.
- It is common to change the appearance of a control to fit the look and feel of your application.

https://docs.microsoft.com/en-us/dotnet/framework/wpf/controls/

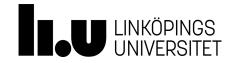

## **WPF vs Windows Forms**

https://docs.microsoft.com/en-us/dotnet/framework/wpf/advanced/windows-forms-controls-and-equivalent-wpf-controls

- Many Windows Forms controls have equivalent WPF controls, but some Windows Forms controls have no equivalents in WPF.
- It's not allowed to use Windows Forms in your solution for the labs.

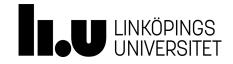

## **Styling and Templating**

https://docs.microsoft.com/en-us/dotnet/framework/wpf/controls/styling-and-templating

Windows Presentation Foundation (WPF) styling and templating refer to a suite of features (styles, templates, triggers, and storyboards) that allow developers and designers to create visually compelling effects and to create a consistent appearance for their product.

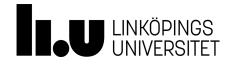

## **WPF Window**

https://docs.microsoft.com/en-us/dotnet/framework/wpf/app-development/wpf-windows-overview

- Users interact with Windows Presentation Foundation (WPF) standalone applications through windows.
- The primary purpose of a window is to host content that visualizes data and enables users to interact with data.
- Standalone WPF applications provide their own windows by using the Window class.

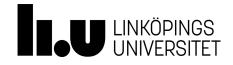

## **WPF** Application

- Use XAML to design the appearance of the application's user interface (UI).
- Write code to build the application's behavior.
- Create an application definition to manage the application.
- Add controls and create the layout to compose the application UI.
- Create styles for a consistent appearance throughout an application's UI.
- Bind the UI to data to both populate the UI from data and keep the data and UI synchronized.

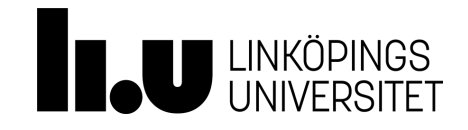

The Model-View-ViewModel pattern can be used on all XAML platforms. Its intent is to provide a clean separation of concerns between the user interface controls and their logic.

There are three core components in the MVVM pattern: the model, the view, and the view model. Each serves a distinct and separate role. The following illustration shows the relationships between the three components.

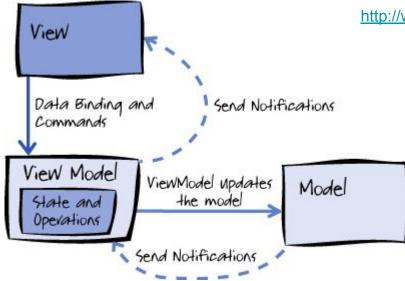

http://www.mindscapehg.com/products/wpfelements/mvvm-pattern-in-wpf

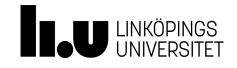

Model View ModelView Pattern

https://msdn.microsoft.com/en-us/library/hh848246.aspx

In order for the **view model** to participate in two-way data binding with the view, its properties must raise the **PropertyChanged** event.

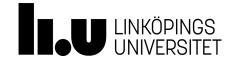

## **MVVM and 3-tier architecture**

https://www.codeproject.com/Tips/813345/Basic-MVVM-and-ICommand-Usage-Example

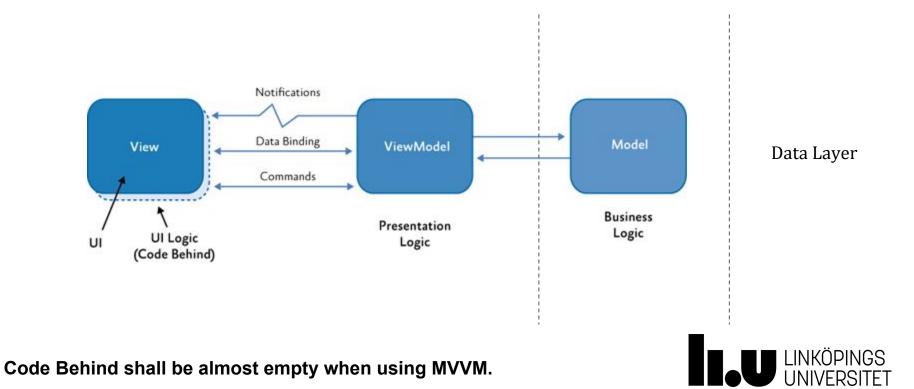

## **INotifyPropertyChanged Interface**

https://docs.microsoft.com/en-us/dotnet/framework/wpf/data/how-to-implement-property-change-notification

- To support <u>OneWay</u> or <u>TwoWay</u> binding to enable your binding target properties to automatically reflect the dynamic changes of the binding source (for example, to have the preview pane updated automatically when the user edits a form), your class needs to provide the proper property changed notifications. This example shows how to create a class that implements <u>INotifyPropertyChanged</u>.
- INotifyPropertyChanged is implemented by ViewModel.
- INotifyPropertyChanged can also be implemented by Model.

Question: How the Model changes could be notified to ViewModel in MVVM?

https://www.codeproject.com/Questions/1055820/How-the-Model-changes-could-be-notified-to-ViewMod

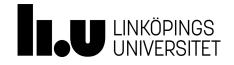

## **ICommand Interface**

https://docs.microsoft.com/en-us/dotnet/api/system.windows.input.icommand?view=netframework-4.7.2

- No need to have handler in the code behind.
- Better decoupling, easier testing.
- ICommand is implemented as part of the presentation logic.

https://www.codeproject.com/Tips/813345/Basic-MVVM-and-ICommand-Usage-Example

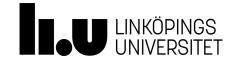

## **ObservableCollection<T> Class**

https://docs.microsoft.com/en-us/dotnet/framework/wpf/data/how-to-create-and-bind-to-an-observablecollection

ObservableCollection is a collection which allows subscribers to be notified when the contents of the collection are altered. This includes replacement of objects, deletion, addition, and movements.

https://www.codeproject.com/Articles/1004644/ObservableCollection-Simply-Explained

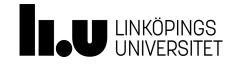

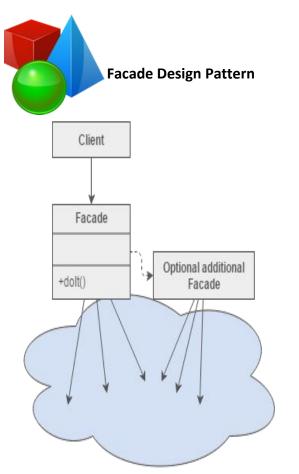

#### https://sourcemaking.com/design\_patterns/facade

#### Intent

- Provide a unified interface to a set of interfaces in a subsystem. Facade defines a higher-level interface that makes the subsystem easier to use.
- Wrap a complicated subsystem with a simpler interface.

#### Problem

A segment of the client community needs a simplified interface to the overall functionality of a complex subsystem.

## Can be used in the Logic Layer? How it help

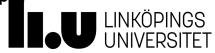

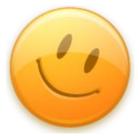

# **Thanks for listening!**

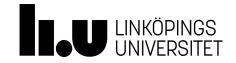